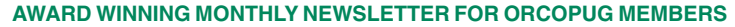

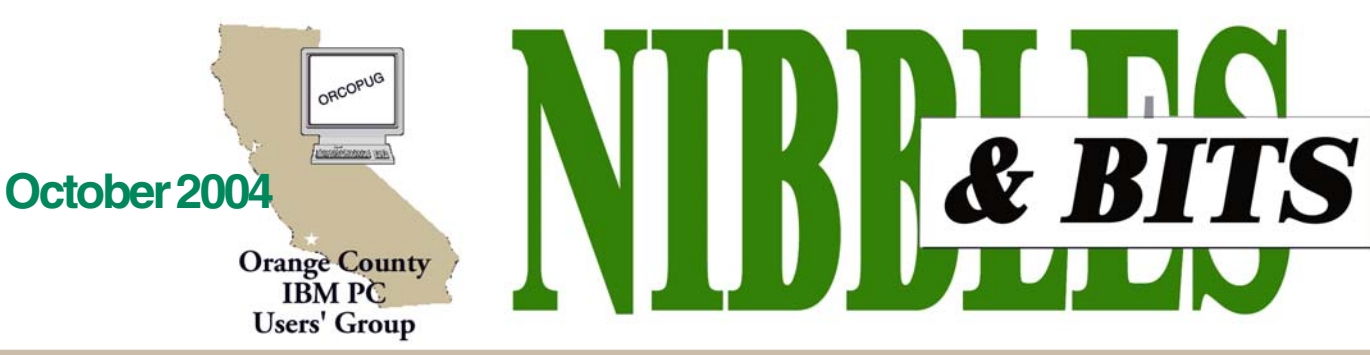

**Tuesday, October 12, 6:30 p.m. at the Fullerton Senior Center, Fullerton — Bring a friend!**

#### **OCTOBER PROGRAM**

# **Digital photos, anyone?**

The program presenter for next month will be Lee Otsubo, the Digital Photo Guy.

The Digital Photo Guy is an engineer turned sales/marketing executive who has spent over 35 years in high technology and "finally decided to do what he enjoys." Lee

now spends his time researching digital camera technologies and techniques so

users. The information is offered via free workshops at timeshare resorts, PC user groups, computer clubs, RV parks and cruises.

"Lee's workshop, 'Digital Camera Tips and Tricks' was one of the best workshops ever presented at the Computer Club of Menifee Valley," said Ed Freeman, president of the group. "I recommend Lee Otsubo to any computer club, digital photo SIG or other group looking for a clear, concise presentation on digital camera operation delivered with clarity and humor.

Lee's website is, of course, *www.thedigitalphotoguy.com.*

> **Visit Our Prize-Winning Website! www.orcopug.org**

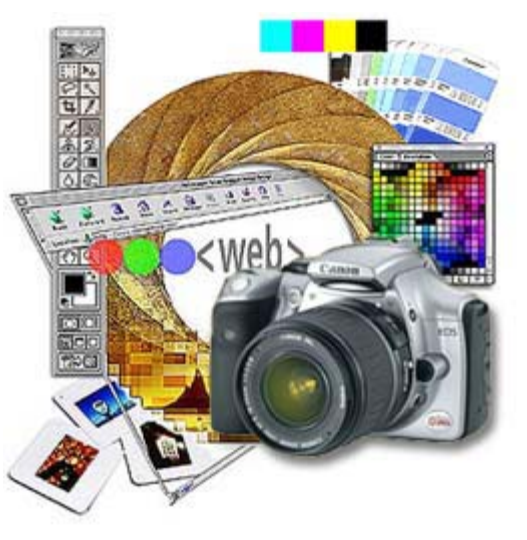

he can present the most up-to-date and useful information to digital camera

#### **INSIDE…**

**Notepad • 2 Letters to the editor • 2 Raffle winners • 3 Member information • 3-4 User group deals • 4-5 Book Review • 6 What's a Web Bug? • 6 JPEG virus! • 7 Image correction • 7 New! SP2 patch • 7 Yesterday's future • 8 MS sues spammers • 9 JPEG exploits • 9 Windows tips • 9-10 Peripherals • 11 Internet humor • Linux is advancing • 11 Talking worm • 11 Contributors • 11 Meeting info • Back cover**

#### Volume 22 - Number 10

#### **— IMPORTANT MEETING INFO! —**

#### **Last 2004 ORCOPUG meetings will be at different locations**

The October meeting will be at the Fullerton Senior Center located at at 340 W. Commonwealth Avenue, Fullerton.

The November and December meetings will be at the Hunt Library.

 The Fullerton Senior Center is directly across the street from Fullerton City Hall, and west of Amerige Park. The Senior Center's parking lot can be reached from two driveways. One from Commonwealth, and the other from Highland Avenue, behind the park.

The building's main entrance is on the west side.

A map to the Senior Center is on the back page and on our website at www.orcopug.org.

#### **Register now for 2005 APCUG conference**

#### *by Ed Van Meter, APCUG*

The Annual Conference for APCUG will be held January 3-6, 2005 at the Stardust Hotel and Casino in Las Vegas, Nevada, prior to the annual Consumer Electronics Show (CES).

Check online at *www.apcug.org* for a conference schedule, list of vendors and registration form.

# Notepad Letters

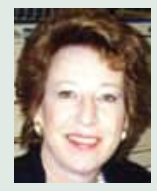

**This month I want to talk about passion. (Trust me. It's okay to leave this column open on your coffee table for the**

**grandkids to see!)**

**The passion I'm talking about is a devotion, an ardent liking, some people have for their work, interest, or hobby — anything that they would rather do or talk about than anything else.**

**Someone who has this kind of passion is Les Kizer. He's a native New Yorker who moved to Florida seven years ago, and is the editor of Bay Bytes, newsletter for the Greater Tampa Bay Personal Computer User Group.**

**Recently, at a perilous period in Florida, with four hurricanes dropping oceans of rain, and jet engine-strength winds uprooting trees and leveling homes, Les thought mainly about the newsletter.**

 **So, even though he'd never been through a hurricane, and experienced days without electricity and phone service, and rapids-like flood waters rushing down his street, he compiled a 12 page bonus section of computer tips for his user group's members!**

**This is a sensational collection of tips that Les pulled together and his members are extremely pleased with them. I asked Les if he would share them with us, and he has! You can sample a handful of the tips on pages 9 and 10. If you want to read and keep them all, you can download the entire pdf bonus section to store on your computer. (See how to do this on page 10.)**

**Thanks to the passion Les has for computers and communicating (as well as his New York fortitude and resilience!), we have a members' benefit that will be around to help us all for quite awhile!**

> **Linda Gonse,** *[editor@orcopug.org](mailto:editor@orcopug.org)*

#### **Presenter of GIF Animator praised by new member**

Joe did very well showing us about a half dozen samples of images he enhanced with GIF Animator. He first showed us the samples, then went through the complete process. He also handed out a flyer that gives useful information about the product and its features. Judging from the reaction, I'd say many in the audience were interested and there were many questions. I was impressed with what he accomplished.

#### **Frank Bollinger frbollinger@earthlink.net**

#### **Applause for September presentation by Joe Francis**

Joe Francis did a great job. He knows the program and explained it well.

What's even more amazing, he crashed his car at Basque just before the meeting. He wasn't hurt, but his car had to be towed away. Most people would have gone home but not Joe, he came to the meeting and went on with the presentation.

> **Mike Lyons mike@orcopug.org**

#### **Trick to outwit security patch side effects**

This link — *http://www.microsoft .com/technet/security/bulletin/ms04- 028.mspx* — will take you to a page where you can download a security patch for IE 6.0 SP1. This security patch will "fix" the JPEG overflow exploit in IE 6.0. It does not resolve the other security issues such as Active X exploits etc, but apparently plugs the security problem with JPEG images.

I applied it to my work computer and then found it had done something to my network printers. No matter what I did, Windows insisted that the printers were "Paused" and would not print anything.

Checking the printer queue (double click the printer icon) would show no check mark next to "Pause Printing." Placing or removing the check mark had no effect. Rebooting the system had no effect.

Somewhere inside Windows the system was detecting "Paused," and I could not override it. A print job would go into queue, but would not be sent to the printer.

I finally solved my problem by uninstalling ONE of the printers and then used the "Add a Printer" wizard to re-

(Continued to page 10)

Published and distributed to club members by the Orange County IBM PC Users' Group

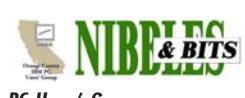

The opinions expressed herein are the writers. They are not reflective of the Orange County IBM PC Users' Group position, and are not endorsed by inclusion in this newsletter.

Submit items to the newsletter editor at: editor@orcopug.org; or Linda Gonse, 22655 Valley Vista Circle, Wildomar, CA 92595-8334

#### **Directors**

**President, Mike Lyons** [mike@orcopug.org](mailto:mike@orcopug.org) **Vice President, OPEN Treasurer/Membership/ SYSOP, Charlie Moore** [charlie@orcopug.org](mailto:charlie@orcopug.org) **Editor/Webmaster, Linda Gonse** [linda@orcopug.org](mailto:linda@orcopug.org) **Reviews, Terry Schiele** [terry@orcopug.org](mailto:shgraham@earthlink.net) **Programs, Lothar Loehr** [lothar@orcopug.org](mailto:lothar@orcopug.org) **Membership, Carl Westberg** [carl@orcopug.org](mailto:carl@orcopug.org) **APCUG Rep, Siles Bazerman** [Siles.Bazerman@gte.net](mailto:siles.bazerman@gte.net)

**P.O. Box 716, Brea, CA 92822-0716 (714) 990-0580 [info@orcopug.org](mailto:info@orcopug.org)**

#### **More club information and review guidelines at: www.orcopug.org**

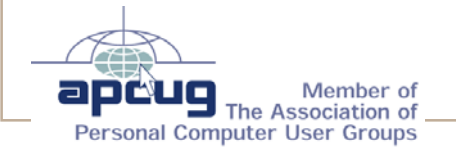

**Balazs, Frank** [fbalazs@netzero.net](mailto:fbalazs@netzero.net) **Bazerman, Siles** [siles.bazerman@gte.net](mailto:siles.bazerman@gte.net) **Boutwell, Lloyd** [LloydB8@aol.com](mailto:LloydB8@aol.com) **Bullis, Art** [bullis@worldnet.att.net](mailto:bullis@worldnet.att.net) **Brubaker, Jim** info@1homeseller.com **Covington III, Gary** garyiii@hotmail.com **Francis, Joe** [joefran1@earthlink.net](mailto:joefran1@earthlink.net) **Frank, Mervin** [mfrank3@juno.com](mailto:mfrank3@juno.com) **Gonse, Linda** [editor@orcopug.org](mailto:linda@orcopug.org) **Gorham, Milton** [m4gorham@home.com](mailto:m4gorham@home.com) **Graham, Sharon** [shgraham@earthlink.net](mailto:m4gorham@home.com) **Jackson, Walter** [wvjaxn@charter.net](mailto:wvjaxn@aol.com) **Kaump, LeRoy** [leroy\\_kaump@hotmail.com](mailto:leroy_kaump@hotmail.com) **Klees, Larry** [lklees@dslextreme.com](mailto:lklees@dslextreme.com) **Lake, Tony** [TonyLake@juno.com](mailto:TonyLake@juno.com) **Leese, Stan** [stan\\_leese@surfside.net](mailto:stan_leese@surfside.net) **Loehr, Lothar** [lothar@orcopug.org](mailto:lothar@orcopug.org) **Lyons, Mike** [mike@orcopug.org](mailto:mike@orcopug.org) **Moore, Charlie** [charlie@orcopug.org](mailto:charlie@orcopug.org) **Musser, Dave** [dmusser@worldnet.att.net](mailto:dmusser@worldnet.att.net) **Schiele, Terry** [terry@orcopug.org](mailto:terry@orcopug.org) **Tooley, Richard D.** [tooley@alum.mit.edu](mailto:tooley@alum.mit.edu) **Wann, Harold** [WANN.HSW@worldnet.att.net](mailto:WANN.HSW@worldnet.att.net) **Westberg, Carl** [carl@orcopug.org](mailto:carl@orcopug.org) **Wirtz, Ted** [twirtz@pacbell.net](mailto:twirtz@pacbell.net)

**Include your listing so other members can reach you. Send your information to:** *editor@orcopug.org.*

#### **Got a new address or ISP?**

Don't miss newsletters or announcements! Send your new information to Charlie Moore, Treasurer/Membership Chairman, *charlie@orcopug.org*.

### Members' email **September raffle winners**

**Ulead PhotoImpact XL, \$79\*** Gary Covington, III, Winner

**Peach Pit Press Windows XP, \$25\*** Steve Sterry, Expired Milton Gorham, Winner

**Ulead PhotoImpact XL, \$79\*** Harold Wann, Winner

**BlackIce Defender, \$49\*** Sid Liptz, Expired Lloyd Boutwell, Not Present Herman Beverburg, Winner

**Stardock WindowBlinds, \$29\*** Sid Liptz, Expired Glenn Emigh, Not Present Ed O'Donnell, Not Present Loren Tuthill, Not Present Tony Lake, Winner

**Treo T-shirt, \$5\*** Larry Klees, Winner

#### **The Monitor, \$10\***

Don Faisy, Not Present Sid Liptz, Expired Ralph Seymour, Winner

**Webroot Private Bookmarks, \$25\*** Terry Terrazas, Not Present Richard Metzger, Winner

**HandSpring Frisbee, \$5\*** Bob Welburn, Not Present Leroy Kaump, Winner

**Ulead VideoStudio, \$49\*** Terry Schiele, Winner

**LinkSys.com Mouse Pad, \$5\*** Glenn Emigh, Not Present Lothar Loehr, Not Present Don Faisy, Not Present Michael Lyons, Winner

**Treo Bag, \$5\*** Joe Duffner, Not Present Donald Bickel, Not Present Chuck Wheeler, Winner

*\*Estimated value*

*Submitted by Charlie Moore*

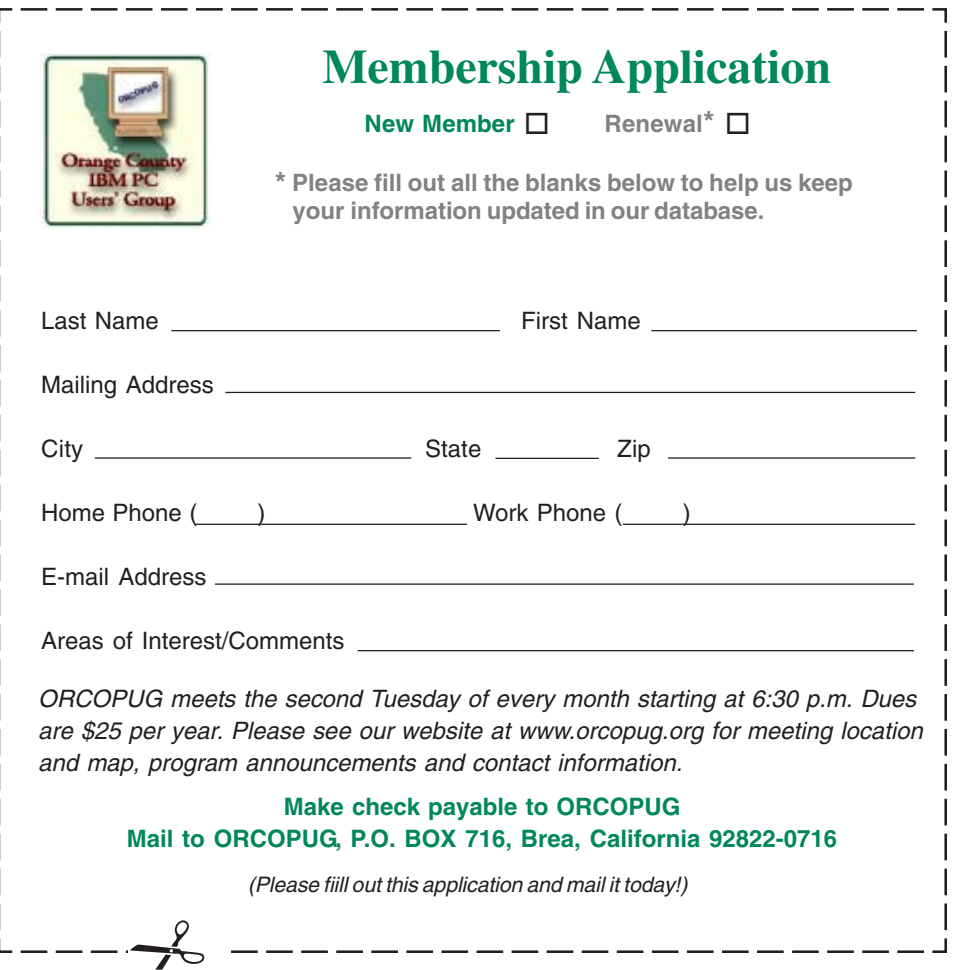

#### **Members' renewal dates**

**SEPTEMBER** — Chad Hansen, Steve Sterry **OCTOBER** — Larry Klees, Ed O'Donnell **NOVEMBER** — Shelden Peck **DECEMBER** — Bud Barkhurst, Donald Bickel, Joe Duffner, Dick Tooley, Loren Tuthill, Carl Westberg **JANUARY 2005** — Joe Gionet, Linda Gonse, Leroy Kaump, Ted Wirtz

*Submitted by Charlie Moore*

#### **New member**

Darryl Swensen, a new member from Placentia, is interested in Linux, Windows Server 2003 and networking. He is hearing impaired and would like someone to take notes for him.

*Submitted by Charlie Moore*

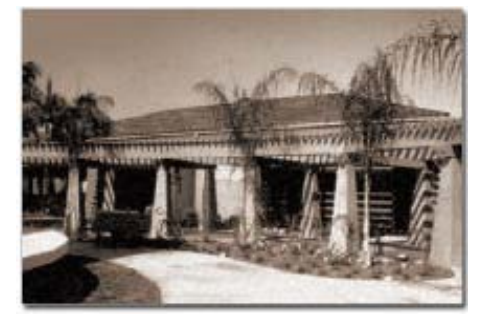

#### **Placentia Library to be ORCOPUG's 2005 meeting location**

*by Mike Lyons, ORCOPUG president*

**I just confirmed with the Placentia Library that we will have the meeting room with the outside entrance for our meeting.**

We will have the meeting room from 6–10 p.m. starting in January on the second Tuesday of the month and guaranteed for four months. The cost of the room is \$35 per meeting.

We still need two Placentia-area members to book the room for us for the second Tuesday for four months, so we can block the full year.

The library is a great site. I haven't seen the meeting room, but it will hold 100 people. There is an outside entrance to and from the meeting room, but we will still have access to bathroom facilities even after the library closes at 9 p.m. The library is wi-fi -enabled and it has plenty of lighted parking. In addition, it is in the same complex as City Hall and the Police Department — so it should be safe.

A special thanks to Carl Westberg for giving us this lead.

#### **You are eligible for dozens of discounts!**

#### by Linda Gonse

Membership in ORCOPUG entitles you to access the Members' Only area on our website where you are eligible for user group offers and **discounts worth hundreds of dollars!**

New discounts are always being received and can be seen by members using a password on our website.

Among other programs offered, are: AlienSkin programs, Aladdin products, Earthlink, nik Multimedia, O'Reilly books, and Klassic Specialties.

 To access Members' Only! pages, at http://www. orcopug.org. Click on the "members' only" link on the left side of the page. When the password dialog box opens, type your user name (this is your first initial and last name in lower case, no spaces), and your password. The password is a capital letter "R" followed by your member number.

#### **Trend Micro PC-cillin Internet Security discount offer**

*PC-cillin Intenet Security 2004* keeps you "simply secure" from viruses, hackers, privacy threats and spam e-mail.

- Enhances Virus Protection Enhances Personal Firewall
- Spyware and Privacy Protection Anti-spam Filtering
- URL filtering/Parental Controls Network Virus Emergency
- FREE email/phone support Center
- As a member of Computer User Groups, you are eligible for this exclusive discount offer to protect your home computer against viruses, hackers, and other Internet security threats. While working at home or just having fun surfing the Internet, you can protect your business and personal files with our Award Winning Product. Regular price \$49.95; Special price \$29.95

You can also download a 30-day trial version of *PC-cillin Internet Security* at *www.trendmicro.com.* Click on the "Personal" Tab, then click on "Try Now." And don't forget their free virus scan at *www.antivirus.com, "*House Call" on the right of your screen.

*Submitted by Siles Bazerman*

#### **Roger's System Specialist discounts for User Groups**

There is a 10% discount on all Roger's System Specialist products. Show your current membership card at any computer show where they are selling. Orders may also be faxed for delivery, or to order in advance for pick up at a show. See *www.rogerssystems.com.*

*(If you do not have an up-to-date membership card, please email Charlie Moore, charlie@orcopug.org, or ask for one at our meeting. —LG)*

 $\mathrm{USER}$   $\mathrm{GROUPS}$  represent the spirit of the frontier, a community getting together to do things that no individual ought to have to do alone. The pioneers of the American west got together for barn raisings, cattle roundups, and the occasional party. The pioneers of new technology get together for installfests, new user training and support, and just plain fun. Being part of a user group is the best way to get more out of your computer, and lets you make friends while you're at it. - Tim O'Reilly, President, O'Reilly & **Associates** 

#### **Magazine discounts just for computer user groups**

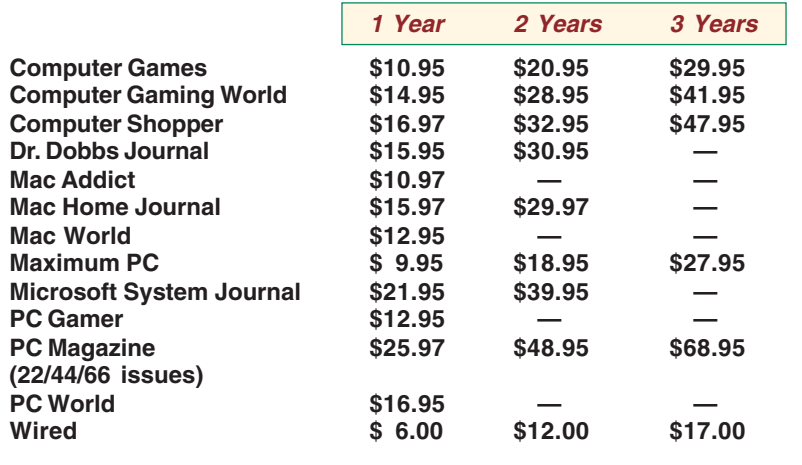

**Revised September 2004**

These prices are for new subscriptions and renewals. All orders must be accompanied by a check, cash or Money Order. Make payable to Herb Goodman, and mail to: **Herb Goodman, 8295 Sunlake Drive, Boca Raton, FL 33496.** Call or write: 561-488-4465, *[hgoodman@prodigy.net](mailto:hgoodman@prodigy.net.).*

Please allow 10 to 12 weeks for your magazines to start. For renewals you must supply an address label from your present subscription to insure the correct start of your renewal.

I will mail a renewal notice to every subscriber about 3 months prior to their expiration date. **In the last few years, many computer magazine subscribers have used my services for over 300 titles I carry, also at excellent prices. Just email me for other prices.**

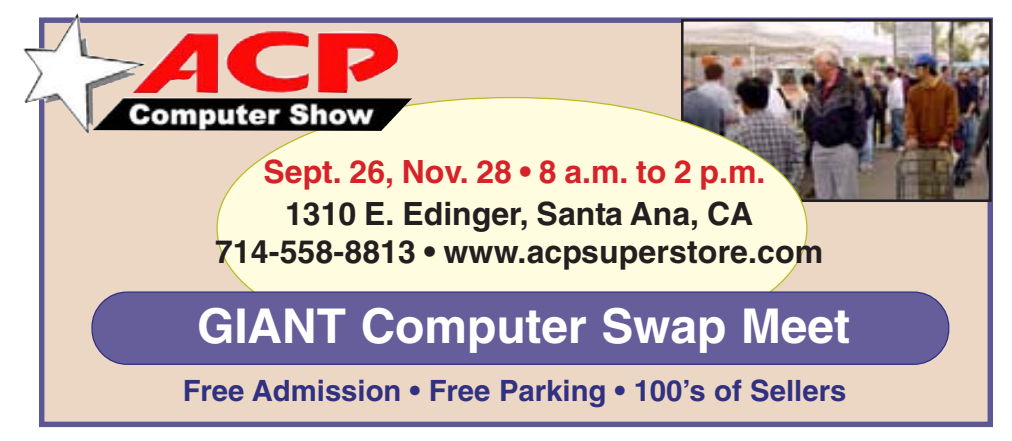

*Submitted by Carl Westberg*

#### **Help the vendors who helped us!**

*by Linda Gonse*

Companies who donated prizes to our 2003 fundraising raffle are: Adept, AlienSkin, Belkin, J.D. Savage, LapLink, Laser Service, New Riders, nik multimedia, Note Page, O'Reilly & Associates, Star dock, PKWare, PowerQuest, Road Wired, Smart Computing, Smart Draw, South Bay Engineering, Limit Software, Ulead, and Microsoft.

Please thank these generous vendors by buying their products, writing reviews, and telling everyone about them!

#### **Instant DR offers \$30 off**

*Instant DR* is a one of a kind product that offers unparalleled data protection. Got a virus, corrupted system, computer just won t boot up? *Instant DR* will have you up and running in the time it takes to restart your PC (even if you format your C: drive).

LightNet, Inc. is offering *Instant DR* to the PC User Group community for \$30 off (regularly \$49.95. Own your own copy of *Instant DR* for only \$19.95, but you must purchase before December 31, 2003.

Download the 60-day evaluation copy for only \$4.95 and try it out. Then, buy the full version and LightNet will give you a credit for \$4.95 towards the full license.

For more information, email *robert @lightnet.com*, LightNet, Inc.; or call 561-495-1239, w*ww.lightnet.com.*

#### **20% discount on MS books**

Mindshare is offering a special 20% discount on all titles of Microsoft Press Books. The discount is available for User Group members using discount code MCPC. Your friends may also use discount code DCPC. *http://mspress.microsoft.com*

# **Survivor nips Star Trek**

*by Frank Bollinger*

Survivor slightly ahead. Published by O'Reilly Media, Inc. List price \$19.95, \$13.97 on Amazon.com. Information available at *www.missingmanuals.com.*

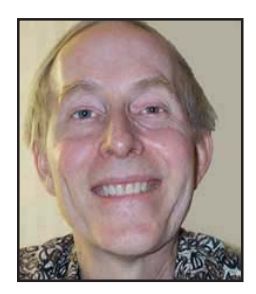

Funny lead-in for a Google book review? One of the

lesser-known features described in "Google The Missing Manual" is *www.googlefight.com*. Here you can enter two words or phrases and find out which is mentioned more often on the web. Did you know you can enter two or three examples of a topic and get back a list of similar ones? I tried old cars, such as

Studebaker and Nash, in *http://labs.google.com/sets*, getting back a list of links to older car makes.

These are just two of the gems you can uncover in this book. It's divided into four parts, as follows:

Part One, Google Search Techniques, covers the basics. Even here, there are some pleasant surprises. You may know to use " " to find exact phrases, but how about 1800..1850 for a date range? Even if \* as a wildcard seems familiar, are you aware that it represents only one word to Google? You need to use  $**$  or  $***$ , etc. for more. Define: abc (abc = the word you want to look up) displays definitions. You can also get stock quotes, check package tracking numbers, auto VINs, and convert weights of measure.

Part Two, The Unknown Google, covers three major features. I've used one, Google News, already. It's a handy way to get information about major news stories. This is an automated service that can, itself, be searched. You can also request news alerts for topics of interest. Another feature is

"Images." I'd never used this one, but will now. Enter a term into the main search box on Google's start page getting the usual list of results. Then click on Images near the top to quickly get a new page full of related pictures. The third feature, Google Directory, narrows a search to subjects. This is useful for finding relevant results when a normal search returns several million documents. Other options include Google Groups, a forum for posting messages, Google Answers, a research service you pay for, and shopping with Froogle (You can search for product information, comparisons, etc.)

Part Three, Search Tools, delves into more specialized features. The Google Toolbar is probably the best known. It allows you to incorporate Google into your browser (Not just Internet Explorer). Here, we also find out about keyboard shortcuts, setting up a personalized search, and using Google on wireless devices.

Part Four, Google for Webmasters, provides tips for making Google notice a web site. Believe it or not, you can even make a free version of Google the search engine on your own web site.

We've just taken a whirlwind tour of the topics covered in Google The Missing Manual. I've used Google for years, consider myself a fairly sophisticated computer user, yet never dreamed all these features existed. Learning about them was the best feature of this book, making it worthwhile for me.

Oh, yes. Survivor and Star Trek both have over 3.6 million "mentions," with

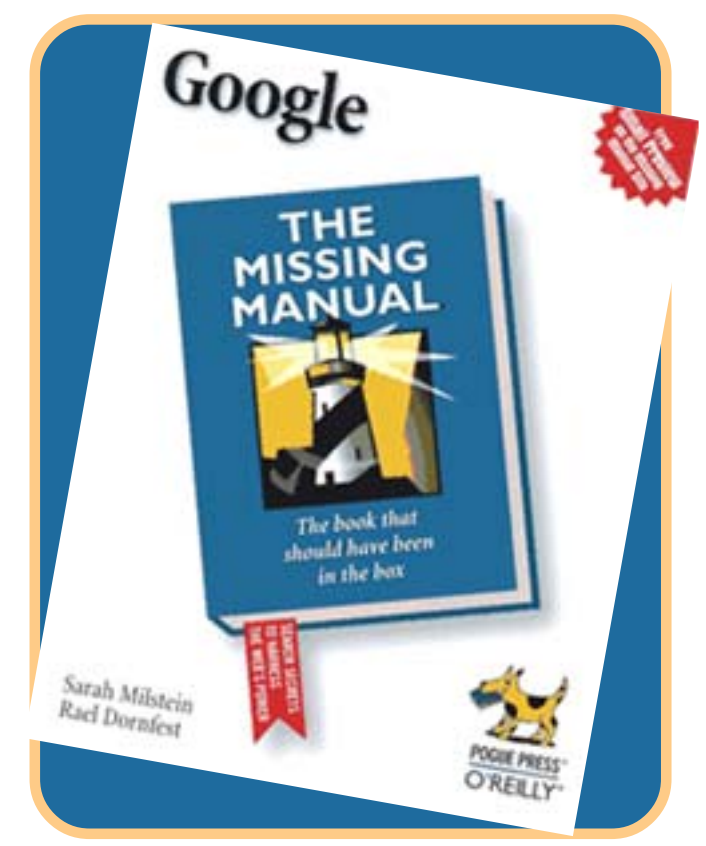

Frank Bollinger has nearly 30 years of computer experience, and has used personal computers since 1982. He currently manages web designers for L.A. County Internal Services Department, and has been an ORCOPUG member for six months.

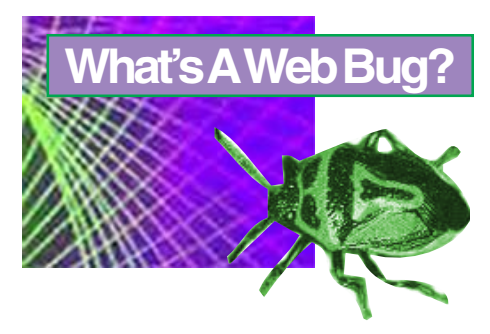

This link explains a lot about web bugs and how they work www.bugnosis.org/faq.html *Submitted by Ted Wirtz*

# What's new…

# **Look ourlines via uses, huo Xool**

#### *by Ted Wirtz*

**Specially-crafted JPEG files viewed with Internet Explorer, Outlook, Word, or any program capable of opening a JPEG image file (such as screen savers and photo editors), will result in arbitrary code being executed on the users' computer.**

JPEG or JPG is an image format that contains an algorithm to automatically compress file data. This compression makes the image file smaller. For this reason, JPEG/JPG files are popular for use in web pages, email, and as downloadable images.

Although there currently is no way for this JPEG virus to spread, some security analysts predict the outbreak of an email virus exploiting the JPEG vulnerability by the end of this month.

In a nutshell, if IE finds executable code embedded inside a JPEG image, it will execute it. It is this capability that has been exploited before (but not to the same extent) to run some of the "web bugs" that were a form of spyware. Web bugs as I understand them were only active while the image was on screen.

Microsoft has "fixed" the problem in Windows XP SP-2. They also continue to claim that IE is an integral part of Windows and not a separate add-on. Consequently the only way to get the "secure" version of IE is to apply SP2. If you are running an older OS, the only option from Microsoft's view is to install XP and then the SP2 update.

It seems strange that when the Netscape vs. Microsoft browser wars were in full battle, Microsoft had no problem releasing versions of IE as a standalone application. Now that they won the war, suddenly the browser can no longer be considered standalone, but is instead "an integral part" of Windows.

I've heard good reports about "Foxfire" and the Mozilla browsers, although I have no personal experience with either. Presumably neither are susceptible to the JPEG executable flaw.

Infected images have already been detected on the net. See http://*news. zdnet.com/2100-1009\_22-5385995.html* and *http://www.us-cert.gov/cas/ techalerts/TA04-260A.html* for more info. Microsoft has info at *http:// www.microsoft.com/technet/security/bulletin/ms04-028.mspx (Mike Lyons and Linda Gonse also contributed to this article.)*

#### **Image correction without exposure manipulations**

Digital cameras are so ubiquitous nowadays that no one really knows how many of them there are in the world. In fact, billions of digital photographs are taken monthly. But cameras aren't perfect, so not all the photos come out perfect.

AKVIS Enhancer is a simple image editing utility that enhances images. The program fixes flawed images that lack details and corrects

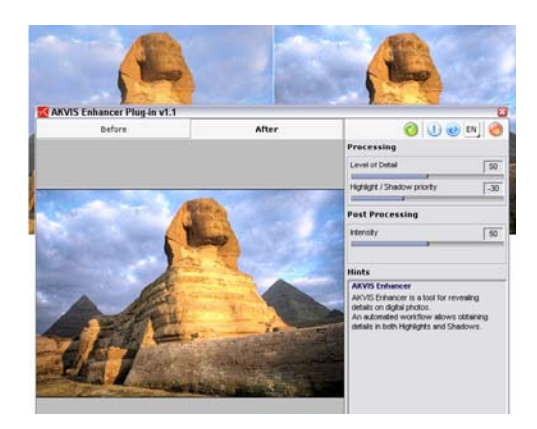

underexposed, overexposed and midtone areas of the photograph without manipulating exposure. Take a look at the clouds in the sample photo on this page or at *http://akvis.com/en/ enhancer-tutorial/index.php* to see what the program can do.

Unlike other complex solutions, AKVIS Enhancer works automatically and is very easy to use. A good example of a typical problem that can be cured with this product would be an image with background overexposed to the point that objects in the foreground are not easily discernable. Or when some objects are overshadowed and, though visible, make the whole picture look bad.

The software's algorithm does not use any exposure correction methods. Instead, it strengthens the difference between adjacent pixels having different color gradations — bringing out details by intensifying color transition. The resulting image is sharper, brighter and more natural-looking.

A plug-in version is compatible with Adobe Photoshop, Photoshop Elements, JASC PaintShop Pro and Ulead PhotoImpact. AKVIS Enhancer is fully functional for the first 10 days of the evaluation period. Download at: *http://akvis.com/download/akvisenhancer-setup.exe*

Cost: \$69. System Requirements: Windows 98/Me/2000/XP, Pentium II 233 MHz or above, 96 MB RAM, 5 MB HD required. *http://akvis.com/*

#### **Microsoft releases SP2 patch**

Microsoft posted its first fix for Windows XP Service Pack 2 (SP2), the massive update that went out to users last month, TechWeb said.

The update fixes a flaw discovered almost immediately after SP2's release in August that affected users of virtual private networks (VPNs).

A temporary fix was released shortly after that, but the most recent is (Continued to page 8)

# **Yesterday's future**

*by Al Teich*

As science fiction writer and visionary Arthur C. Clarke once said, "The future isn't what it used to be."

What will the future be like? Ask a typical citizen of a modern nation this question and he or she is certain to describe a world that is different from today. Technology will probably be a major factor in the imagined future, a positive influence for some, a negative one for others. Most of us spend a good deal of time thinking about the future—planning for our careers, our families, our retirement, and thinking about what kind of world we and the people and nations around us are creating. It was not always this way, and, in fact, in some parts of the world, it still isn't. Were you to ask this question of a person in a traditional, pre-modern society, they might shrug and tell you that the future will probably be pretty much like the present. And they could well be right.

In modern society, many common ideas, particularly those involving technology, come from science fiction. Others come from advertising especially from companies that would like us to buy into their vision of the future—or from scientists and engineers touting their discoveries and inventions. To some extent, the images of the future that we carry around with us influence our actions and thus help to shape the future. At the same time, they reflect the values and social context of the society from which they come.

Those images have changed considerably in my lifetime, even in the lifetime of my book, Technology and the Future. The flavor of these changes was captured wonderfully in a Smithsonian Institution exhibit entitled, "Yesterday's Tomorrows" (see below). Pictures and some text from the exhibit, which is currently traveling around the United States on a tour of 150 small towns, are available online, as are a wide range of other web resources that can help provide an understanding of how our visions of the future have changed.

#### **Links**

Yesterday's Tomorrows, *http://www.yesterdaystomorrows.org/*, home page for the Smithsonian exhibit on past visions of the American future. The exhibit, which opened in Washington, DC, in 1984, was extremely popular—so popular, in fact, that 17 years later, in 2001, a traveling version set out on a five-year tour of 150 small towns in 25 states.

Buy Joseph J. Corn and Brian Horrigan, Yesterday's Tomorrows from *Amazon.com, http://tinyurl.com/5slqc*. Created as the catalog for the exhibition, this highly-readable book features more than 150 illustrations from pulp science fiction magazines, corporate magazine ads, world's fairs, and architectural drawings. It's one of my favorite futurist books. (Johns Hopkins University Press, paperback, \$18.87)

1984 by George Orwell, *http://www.online-literature.com/orwell/1984/*, a searchable online version. Full text of the famous 1948 novel portraying a dystopian future in a totalitarian society. (Netscape users beware—may crash your browser).

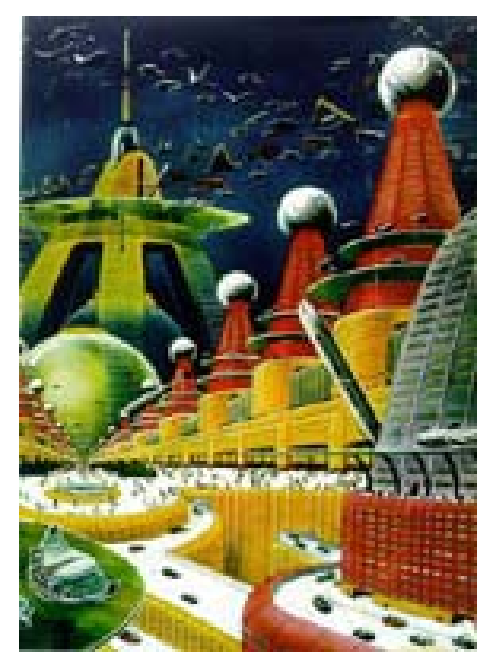

*Smithsonian web page image*

Article used with permission from Albert H. Teich, Director, Science & Policy Programs, American Association for the Advancement of Science, ateich@aaas.org,1200 New York Ave, NW, Washington, DC 20005; *www.alteich.com*, 202-326-6600.

#### **First SP2 patch…**

(Continued from page 7)

considered a permanent patch by Microsoft. The update to SP2, said the Redmond, Washington-based developer, fixes the problem the OS had when programs connected to a loopback address other than 127.0.0.1. SP2 blocks all IP addresses in the loopback address range except for 127.0.0.1, and drops an error message on the user.

A SANS NewsBite editor said, "Once again this shows that the best approach in dealing with Microsoft's service packs and hot fixes is to wait a while before downloading and installing them."

The patch to SP2 was not listed in the normal location on Microsoft's Web site—its Security center—but instead was tucked into the Download section. *http://tinyurl.com/5q3km*

**against eight individuals and one web hosting company for their alleged involvement in sending spam. The suit against the web hosting company marks the first time action has been taken against a web host that "caters to spammers." http://tinyurl.com/ 4t7d7, http://tinyurl.com/6ssty**

**[SANS Editor Schultz: Actions of this nature are one of the best hopes in the war against spam. Sooner or later legal woes caused by lawsuits such as Microsoft's will make the prospect of sending spam much less attractive.]**

#### **JPEG Vulnerability Exploits**

**Two exploits for the recently disclosed JPEG vulnerability are circulating on the Internet. One exploit could be used to crash or freeze vulnerable systems; newer exploits could be used to take control of unpatched machines. http://tinyurl.com/6k7xr**

#### **Earthlink Toolbar Warning**

**Earthlink released a toolbar to warn users when they link to known fraudulent sites. The toolbar works with Internet Explorer versions 5.0 and later. http://tinyurl.com/6nscn**

#### **Anti-Spyware Bill Signed**

**Gov. Schwarzenegger signed a bill which makes it illegal to install spyware on computers without authorization, allows people to sue for damages, and prohibits keystroke-logging and software which takes control of computers. The bill has been criticized for being "toothless." http://tinyurl.com/5louc and http:// tinyurl.com/6huqd**

**[SANS Editor Schultz: This bill may be toothless, but so was SB1386, yet SB1386 has had a large impact on the practice of IT security here in California and even…outside of this State.]**

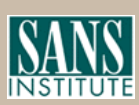

**Excerpts from SANS NewsBites' free online newsletter at www.sans.org**

# **MS Files Against Spammers**<br>Microsoft has filed lawsuits

THE following tips were compiled by Les Kizer, Editor of Bay Bytes the Greater Tampa Bay PC User Group's newsletter. He has generously offered the tips that appeared in this year's special edition of Bay Bytes. Feel free to write to Les, editor@gtbpcug.org, and thank him for sharing this treasure trove or share a new tip with him. Please keep in mind that he did this extra work AND stayed on deadline for two issues during the time Florida was pounded by hurricanes! Also, take a few minutes to visit the Tampa Bay User Group's site at http://gtbpcug.org. - LG

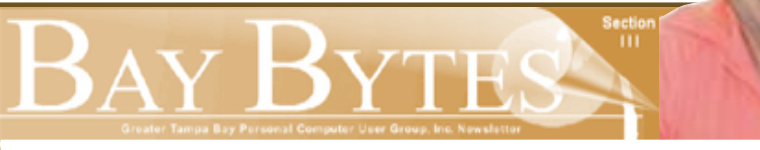

#### **Bonus**

**For something extra, we were racking our brain. Then someone said something about a "Tip" that was published sometime last year. And an idea was born.**

**The life value of many tips is several years. We read a tip, and if it has no immediate use to us, we discard it immediately. Still, weeks, maybe even months later, we read the same tip and realize its value.**

**So here is a bonus of most of the "Hot Tips" and "Hot Buttons" published in "BayBytes" throughout 2003. You have produced an impressive pile of information. Congratulations!**

**As to a logical presentation, there is none. The tips were inserted as they surfaced and fit. Although I thought about organizing them by subject or date published, the randomness of the information provides the possibility that you will discover a jewel outside your mental track. And maybe your discoveries will urge you to submit a helpful tip or two to assist someone else. Everything in this section is from the year 2003.**

**The jewels you find will make this effort worth the time spent. So, enjoy!**

*— Les J. Kizer, Editor of BayBytes*

**Les Kiser**

#### **Disable the Recycle Bin**

Do you feel you have no need for the recycle bin? You want files that you delete to be immediately deleted and not be recoverable easily from the Recycle Bin? Right click the Recycle Bin icon and select Properties. There you will see an option saying "Do not move files to the Recycle Bin." Check this and files that you delete will be deleted directly without first lying in the Recycle Bin. Of course, be careful...you might end up losing some valuable files. – Mean Drake, Colony Computer UG

#### **Morpher for Windows**

For photography fans, here is a free morph program: www.asahi-net.or.jp/ ~FX6M-FJMY/mop05e.html. I'm not into photography; however, I wandered into this site and found it interesting.

– Les J. Kizer, GTBPCUG

#### **Membership**

User groups represent the spirit of the frontier, a community getting together to do things that no individual ought to have to do alone. The pioneers of the

(Continued to page 10)

#### **Windows tips…**

(Continued from page 9)

American west got together for barn raisings, cattle roundups, and the occasional party. The pioneers of new technology get together for installfests, new user training and support, and just plain fun. Being part of a user group is the best way to get more out of your computer, and lets you make friends while you're at it.

– Tim O'Reilly, President, O'Reilly & Associates in Nibbles and Bits, Orange County IBM PC UG, September 2003

#### **More Links**

The web link below is from one of the top digital camera writers at PC World Magazine.

www.alldigitalphotography.net/

– Charles Vanderford, GTBPCUG

#### **After Panic**

Brock is right. MS Windows has the capability to heal itself during a reboot. Recently I have had two PCs that required several reboots before they were fully resuscitated. So, if the first reboot doesn't succeed, reboot and then maybe reboot again.

– Les J. Kizer, GTBPCUG

#### **PC Annoyances**

Don't give up on your PC yet; help is at hand. This easy-to-read, accessible book covers the waterfront of PC gripes and gremlins, with fixes for everything from Windows glitches to browsers that won't browse. These tips and tricks are served up in bitesize portions for quick reading and even quicker fixing. Plus, you get access to more than 100 utilities that will help you squash bugs, enhance your email, untangle system snarls, and much more. PC Annoyances – How to Fix the Most Annoying Things About Your Personal Computer, Steve Bass, October 2003, ISBN 0-596-00593-8, Order Number: 5938, 200 pages, \$19.95 US.

– APCUG & marsee@oreilly.com

#### **Quick Access to a Few Favorites**

There are a few websites that we might visit all the time. It is therefore cumbersome to click open the browser, click its address bar and start typing or open the favorites menu to go to one of these sites. It is convenient to have a one-click access to these sites. Create an icon on the desktop. With Internet Explorer displaying the site in question, click on the "E" icon to the left of the URL in the address bar and drag it to a visible area of the desktop. This creates a shortcut to the website and double clicking this will launch the browser and take you to the site.

– Mean Drake, Colony Computer UG

#### **MS Extends W98 Support**

Tens of millions of Windows 98 users worldwide will be happy to learn that recently Microsoft quietly extended the dates after which it will no longer support Windows 98. Now the ""nonsupport" date for Win98 has been rolled back six months to January 16, 2004, and the new "end of life" date has been pushed back to January 16, 2005.

– Parker Monroe, GTBPCUG

#### **Hey, I Got a Virus!**

Want some golden rules to prevent getting a computer virus? Don't trust any attachment; scan each one. (But what else is new…)

1. Update your anti-virus signature today.

2. Do a quick, free Internet scan with www.comandondemand.com

3. Or, if you use MS-Outlook and are tired of playing this silly game, then download and install the Outlook e-mail security patch, by itself or included in one of several other service packs.It blocks all conceivable active attachments and is nicely described.

– George Siegel, Pasadena IBM UG

#### **Disk Backup – Closure**

In the May issue, I mentioned having lost my fifth hard drive in twenty years. I'm pleased to report IBM/ Hatachi sent a replacement. Full turnaround from my house to them and back took three weeks. – Les J. Kizer, GTBPCUG

#### **Tax Time – TaxAct**

If you want to do your own taxes free, go to www.2ndstorysoftware .com and download their free standard version of Tax Act. Many use Tax Act and say it works well, but if you want, they have an upgraded version that you pay for. In fact, last year, my own taxman did my taxes with the professional version of Tax Act. I think I'll try doing them myself this year as they are less complicated now.

– Bob Click, Greater Orlando UG

#### **HandyBackup**

I suggest everyone backup their data. I found a program called Handy Backup; www.handybackup.com; \$30.00 after a 30-day trial period. I like it over the free backup programs I have found because this one can span CD's, so if the directory or data to be backed up is larger than what will fit on one CD the program asks for a second CD, etc., until the data is saved. It can be scheduled to run in the background, can compress the data and can save the backup with a password, if needed.

– Darrell Manns, GTBPCUG

#### **Spreadsheet Percentage**

Some of you may already know this; however, this old hand just learned about this feature from a student. If you want to, say, multiply 222 by six percent, then: 222\*6% does the trick. For those who know, the old way was:  $222*(6/100)$ .

– Les J. Kizer, GTBPCUG

**More Then Four IDE Devices** IDE devices are hard drives and CDs. Have you had the desire to connect more IDE devices than the four your motherboard allows? Check out: www.promise.com/marketing/ datasheet/file/Ultra133tx2DS\_v2.pdf. This PCI card allows four additional IDE devices. I haven't tried it; however, I'd like to hear from anyone who has.

– Les J. Kizer, GTBPCUG

**If you would like more tips just like these, here's a link for you to download the entire bonus section! http:// www.orcopug.org/pdf/bbytes0409- Section 3.pdf —LG**

## **Peripherals**

## **Internet Humor**

# **HOLIDAY TIP#37**

NEVER CATCH SNOWFLAKES WITH YOUR TONGUE UNTIL ALL THE BIRDS HAVE GONE SOUTH FOR THE WINTER.

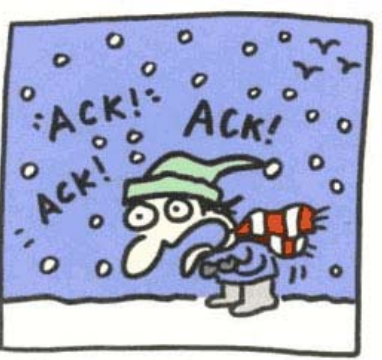

## **Linux and open source advance steadily**

#### *by Orv Beach, orv@orvsplace.net*

In the last year, the use of Open Source software continues to spread. Linux

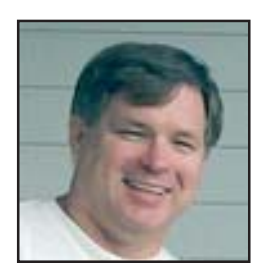

has won the server wars, and is moving in on the corporate desktop. The next, and most challenging target, is the personal desktop.

Linux is now even easier to install. Some say it's easier to install than Windows. It's easy to use, with the usual GUI (graphical user interface) features you'd expect. And the latest releases have concentrated on improving the desktop user experience.

What's different from Windows is administering a

Linux machine. Adding and updating programs is still a bit challenging, but anyone who's the least bit familiar with computers can learn as they go, and be productive with Linux while they do it. (And not have to worry about trojans, worms, viruses, and spyware!)

If you're considering moving away from Windows and towards Linux, the third annual Southern California Linux Expo will be a great way to learn more. It's January 12th and 13th at the Los Angeles Convention Center. Expanded to two days, it will offer tutorial sessions for newcomers to Linux. For more information, see *http://www.socallinuxexpo.com*. Mark your calendars!

Linux is coming and it's unstoppable. SCALE is your opportunity to get in on the ground floor (well, the second floor, anyway ;-) )

#### **Anti-virus firms warn of talking worm**

E-mails that carry the talking worm have a subject line that says "Listen and Smile" and the body of the email contains the words "Hey. I beg your pardon. You must listen." If a user executes the attachment, *masum.exe*, the worm generates a short message in a robotic female voice, using Windows XP's builtin speech capabilities. It then proceeds to reformat your hard disk.

*Submitteed by Mike Lyons*

#### **Letters…**

(Continued from page 2)

install that particular printer. Having done that, ALL printers were again available to me. Adding one printer seemed to clear the problem with all of them.

If you are not using network printers the patch may not affect your printer the same way. Nevertheless, just be aware it could possibly have the same undesired effect.

> **Ted Wirtz twirtz@pacbell.net**

#### **Run article used by L.A. Computer Society**

I used your article, "Run Command," in the October User Friendly. I hadn't realized just how much there is in that seemingly simple command. Pretty neat!

So, I am sending you a copy of User friendly, all in glorious color! Your article can be found on Page 8.

#### **Charlotte Semple President/Editor Los Angeles Computer Society**

*(If you would like to take a look at User Friendly in pdf format, go to: http://www.lacspc.org/UF/UF-2004- 10.pdf. While you are there, stay awhile and browse the Los Angeles Computer Society's web pages, http://www.lacspc.org/ —LG)*

> **For links to nine of the top antivirus vendors, click on the Hot News page at www.orcopug.org**

#### Newsletter Contributors

**Albert Teich, Carl Westberg, Charlie Moore, Charlotte Semple, Donald Gonse, Ed Van Meter, Frank Bollinger, Gene Barlow, Herb Goodman, Lee Otsubo, Les J. Kizer, Linda Gonse, Lothar Loehr, Mike Lyons, Orv Beach, Siles Bazerman, Ted Wirtz, Tim O'Reilly**

Newsletter deadline October 16

**Send a printed copy of the newsletter to a friend.** Use this mailing sheet for the address. Staple newsletter together at top left corner with this last page facing out. Fold in half, so this page is visible. Tape ends together, stamp and mail.

#### **The Public Is Welcome! Meetings Are FREE!**

**The Orange County IBM PC Users' Group regular meeting is scheduled for the second Tuesday of the month at 6:30 p.m. at the Fullerton Senior Center, 340 W. Commonwealth Avenue, Fullerton,** (714) 738-6305**.** The center is located directly across the street from Fullerton City Hall, and west of Amerige Park. The Senior Center's parking lot can be reached from the driveway on Commonwealth, and from the driveway on Highland Avenue, behind the park. **Call (714) 990-0580 for more information, or for a configurable map and driving directions go to www.orcopug.org.**

**Directions:** The Fullerton Senior Center is three miles west of the Orange (57) Freeway, and one mile north of the Riverside (91) Freeway.

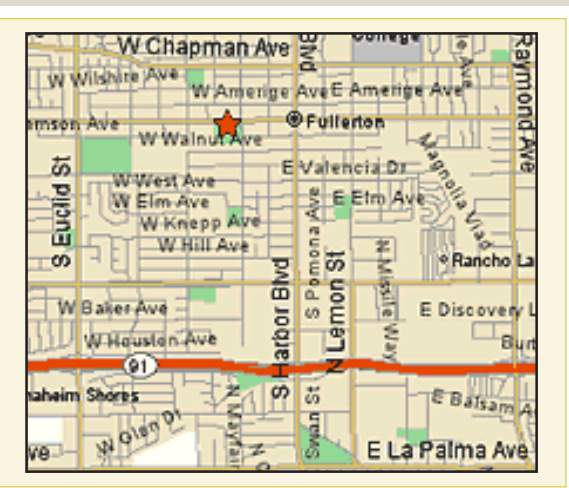

# **Check out our**

**NOW WE HAVE** **Online Review Form! Virus/Hoax Lookup! PDF Searches! Personalized Map!**

#### www.orcopug.org

#### **UG Member Benefits • Product & "How To"demos**

- **Free raffles and magazines**
- **Help from other members**
- 
- **Newsletter and web site**
- **Special offers & discounts**
- **Monthly meetings • Affiliation with worldwide group**

#### **A user group membership is the best accessory you can buy for your computer.**

Ash Nallawalla, Melbourne PC Users' Group

Reprint Policy: Permission is given to user groups to reprint unaltered, uncopyrighted material, with credit to the author and Nibbles & Bits.

#### **6:30 p.m.**

**Tuesday, October 12**

### **The Digital Photo Guy**

**Orange County IBM PC Users' Group P.O. Box 716, Brea, CA 92822-0716**

*Computer users helping computer users*

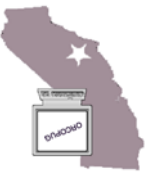